# France NewConference OneDay<br> **NewConference Policy And Algemploi** pour le président

Mode d'emploi pour le président

Vous organisez une réunion par téléphone avec newConference OneDay. Si vous suivez les simples étapes ci-dessous alors vous pourrez débuter votre réunion sans problème.

### Etape 1 : Demander un code personnel

Ouvrez le site de www.newconference.fr et demandez le codes d`accès gratuit (OneDay → confirmer → Demandez codes d'accès). Vous recevez un code personnel pour le président en un code réunion pour le participants par e-mail.

# Etape 2 : Informer les participants

Distribuez les informations suivantes aux participants :

- ✔ L'heure prévue de début de la réunion.
- ✔ Le numéro d'acces: +33 182889153\*
- ✔ Le code de réunion

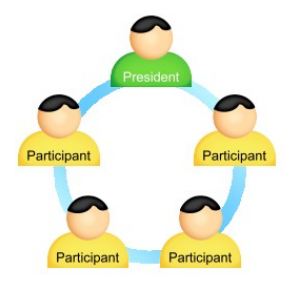

Le nombre de participants à une réunion n'est pas limité et ils n'ont pas besoin d'être enregistrés ou annoncés à l'avance.

# Etape 3 : Ouvrir la réunion

- ✔ Appelez peu de temps avant l'heure prévue le +33 182889153\*
- ✔ Faire un 2 pour démarrer la réunion.
- $\checkmark$  Introduire votre code personnel et terminez par le symbole  $(#).$

\* Ou un numéro d'accès dans un autre pays: www.newconference.fr/local

#### Des suppléments gratuits

NewConference propose un nombre de fonctions gratuites pour rendre la réunion par téléphone plus facile.

#### Numéros d'accès internationaux

NewConference offre des numéros d'appel local dans beaucoup de pays. Vous les trouvez sur le site internet.

#### Enregistrer la réunion

Les réunions NewConference peuvent être gratuitement enregistrées. Le président peut commencer l'enregistrement de deux façons :

- 1. en choisissant l'option 3 au lieu du 2 lors de l'appel
- 2. pendant la réunion, en cliquant sur le lien "Enregistrer cette réunion" de l'écran de contrôle.

La réunion terminée, il est possible de télé-décharger gratuitement cet enregistrement via le site internet de new-Conference.

#### Fonctions étoile

En appuyant pendant la réunion sur la touche étoile  $(\overline{\mathbf{x}})$  vous entendrez un choix d'un certain nombre de fonctions pratiques:

- $\sqrt{|\mathbf{\overline{*}}|}$  Microphone fermé/ouvert
- $\sqrt{|\mathbf{\hat{x}}|}$  Bloquer/débloquer accès à la réunion
- $\sqrt{|\mathbf{\hat{x}}|}$  Éliminer le dernier participant à la réunion
- $\sqrt{|\mathbf{F}|(4)}$  Baisser volume haut-parleur
- $\sqrt{(\mathbf{\overline{*}})(6)}$  Monter volume haut-parleur
- $\sqrt{\frac{1}{2}}$  Baisser volume microphone
- $\sqrt{|\mathbf{\hat{x}}|}{\sqrt{9}}$  Monter volume microphone
- $\mathbb{R}$  8 Quitter menu

#### Aide Invitation

Vous pouvez informer les participants par e-mail ou en faisant usage du service Aide Invitation de newConference. Vous trouverez celui-ci sur le site de www.newconference.fr.

#### Tableau de contrôle

Via le tableau de contrôle de www.newconference.fr vous pouvez suivre le déroulement de votre réunion: qui est présent, quand arrive la personne et quand elle quitte la réunion. Vous pouvez aussi voir ici si la réunion est enregistrée.

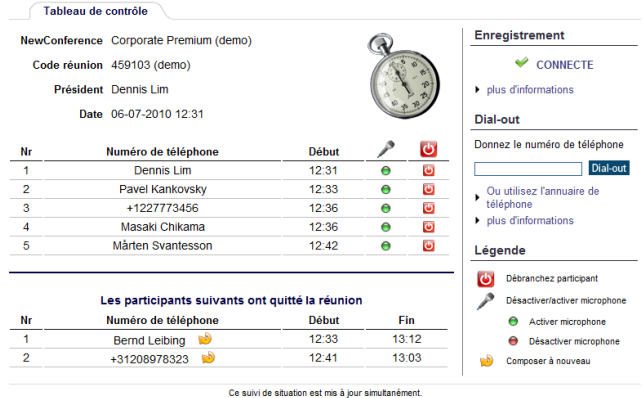

Exemple tableau de contrôle où vous pouvez voir qui est en réunion et si elle est enregistrée.